①パスポートアプリを取得する

JFA パスポートアプリのご利用にあたっては JFAID の取得が必要となります。(お持ちの方はご自身の ID でログインしてください)

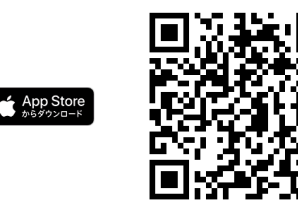

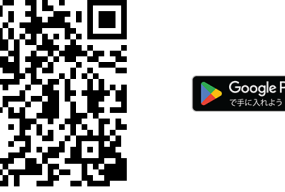

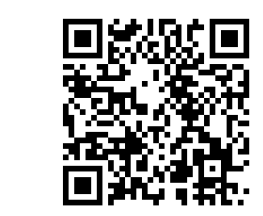

➁SMCサテライト講座お申込み方法

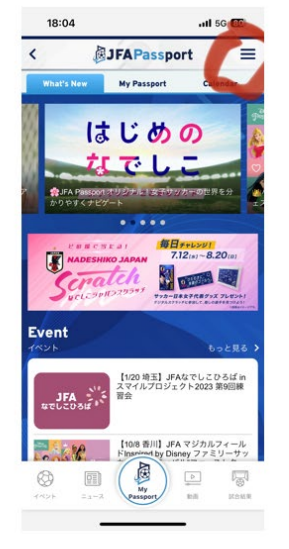

JFA Passportログイン後右上の<br>メニューボタンをクリックします

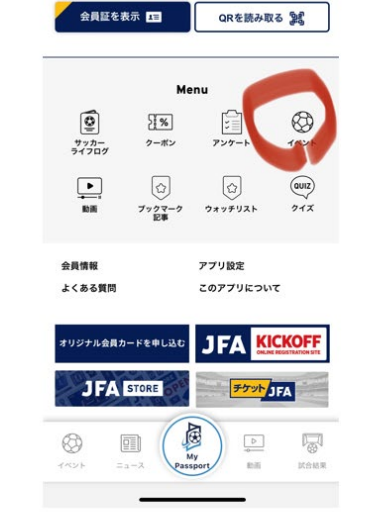

イベントボタンをクリックします

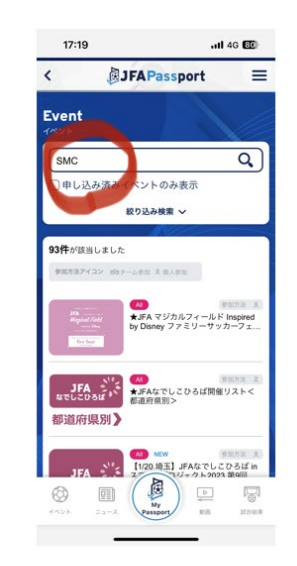

検索画面でSMCと入力します

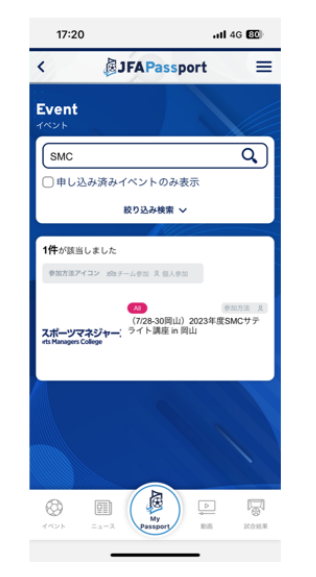

SMCサテライト講座inXXが 出てくるのでクリックします

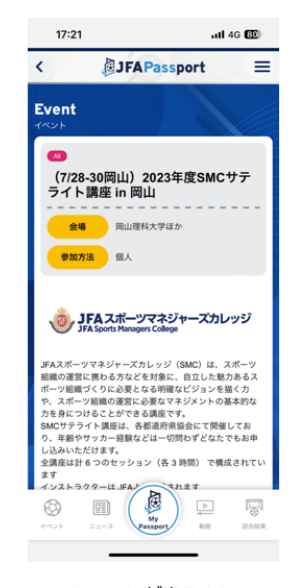

イベントページが表示されるので 一番下までスクロールします

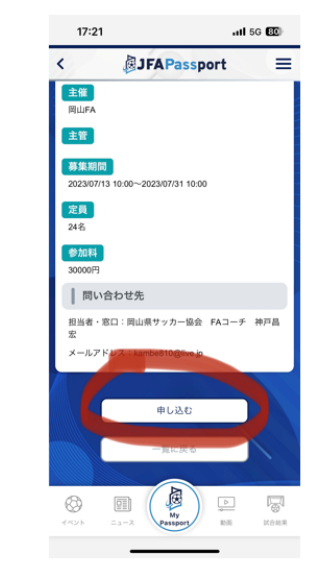

申し込むボタンがあるので、<br>クリックし、情報入力をします